## **RMO VS**

## Vollstrukturierte Deckungsanfrage / Pfefferminzia Testversicherung

Die Pfefferminzia Versicherung ist eine Testversicherung für alle RA-MICRO Nutzer, um die Vorteile der elektronischen Versicherungskommunikation selbst zu testen und zu entdecken.

Um diese Testumgebung nutzen zu können, müssen Sie die Pfefferminzia Versicherung als Adresse in Ihrem RA-MICRO Datenbestand anlegen. Die Wichtigsten Daten sind hierbei der Name "Pfefferminzia Versicherung (drebis)" und der Eintrag "BaFin:1064". Wie dies Beispielsweise aussehen kann, zeigen wir in folgender Abbildung.

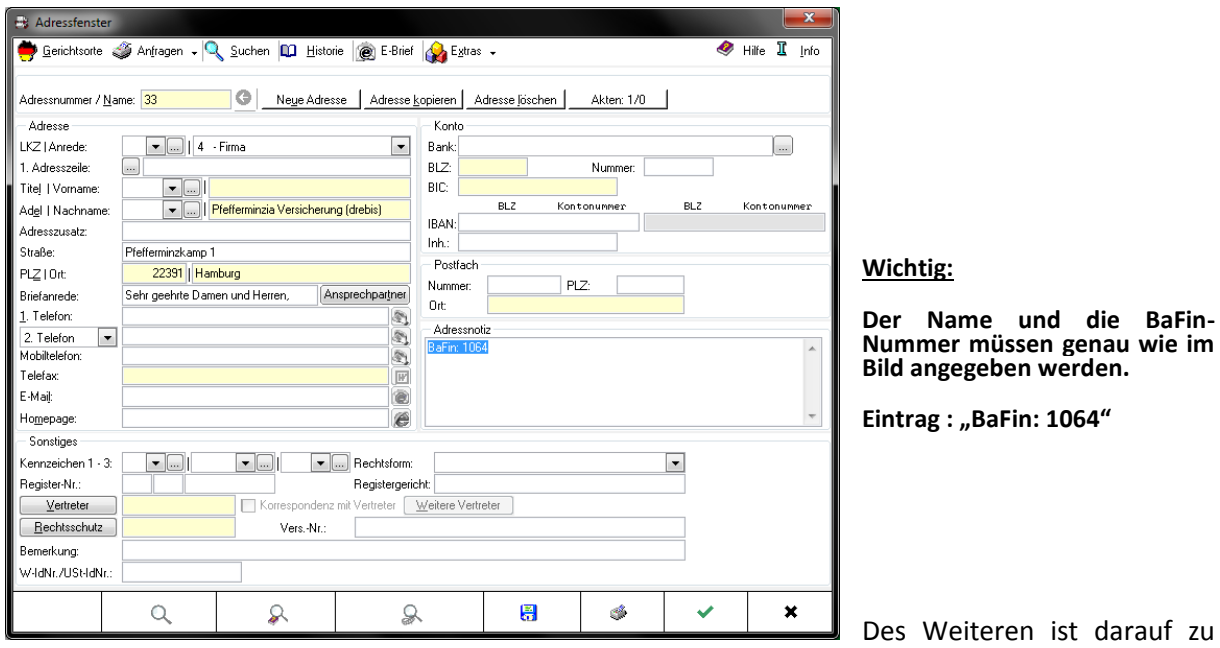

achten, dass bei der Aktenanlage in das erste Betreffeld, der beteiligten Versicherung die Schadensnummer im korrekten Format eingetragen ist. Weitere Infos zu den unterschiedlichen Formaten finden Sie in den FAQs der Websit[e http://www.jurasoft.de/rmo-vs-ueberblick/.](http://www.jurasoft.de/rmo-vs-ueberblick/%20.)

Den RMOVS Dialog öffnen Sie über die Funktion "Y6 RMO VS". Es öffnet sich zunächst ein Fenster, indem Sie die betreffende Akte angeben müssen.

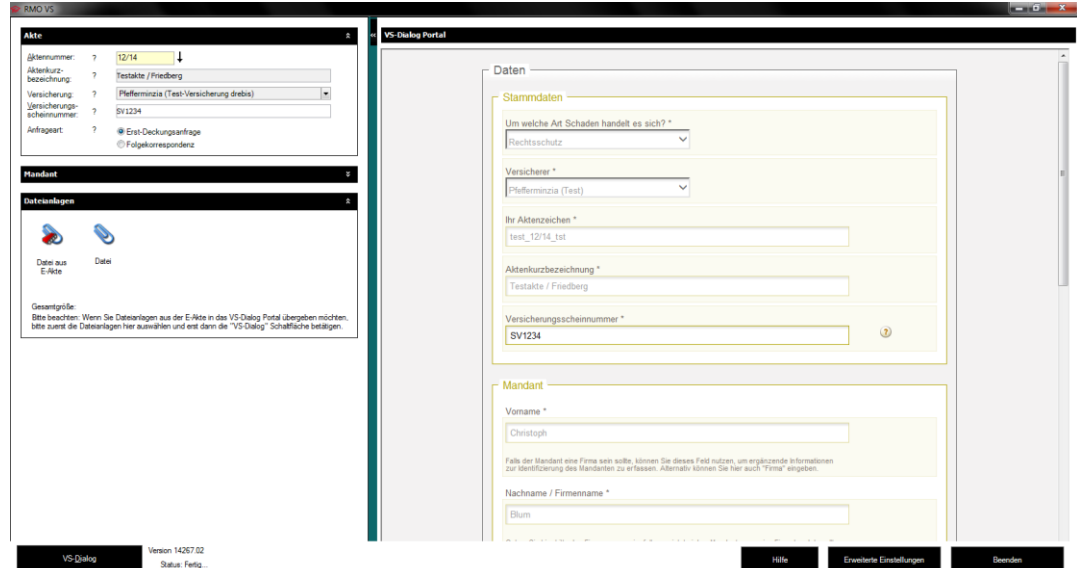

Bei Rückfragen: Datentechnik Blum GmbH ; Steinweg 5 ; 35327 Ulrichstein Tel.: 06645/ 919191 ; Mail: info@ra-micro-blum.de

Nachdem Sie Ihre Akte in das gelbe Feld eingegeben haben, liest das Programm alle benötigten Daten wie Mandant und Schadensnummer aus der RA-MICRO Akte aus. Sie müssen nur noch entscheiden, ob es eine "Erstanfrage" oder eine "Folgekorrespondenz" ist.

Im unteren Teil können Sie der Anfrage Dokumente (z.B. Rechnungen) aus der E-Akte aber auch aus dem Windows Explorer hinzufügen. Anschließend klicken Sie auf "VS-Dialog" links unten im Fenster. Nun öffnet sich der Fragenkatalog der Versicherung, den Sie einfach nur, per Mausklicks, ergänzen müssen.

In den folgenden Abbildungen zeigen wir Ihnen die Bearbeitung des Fragenkataloges.

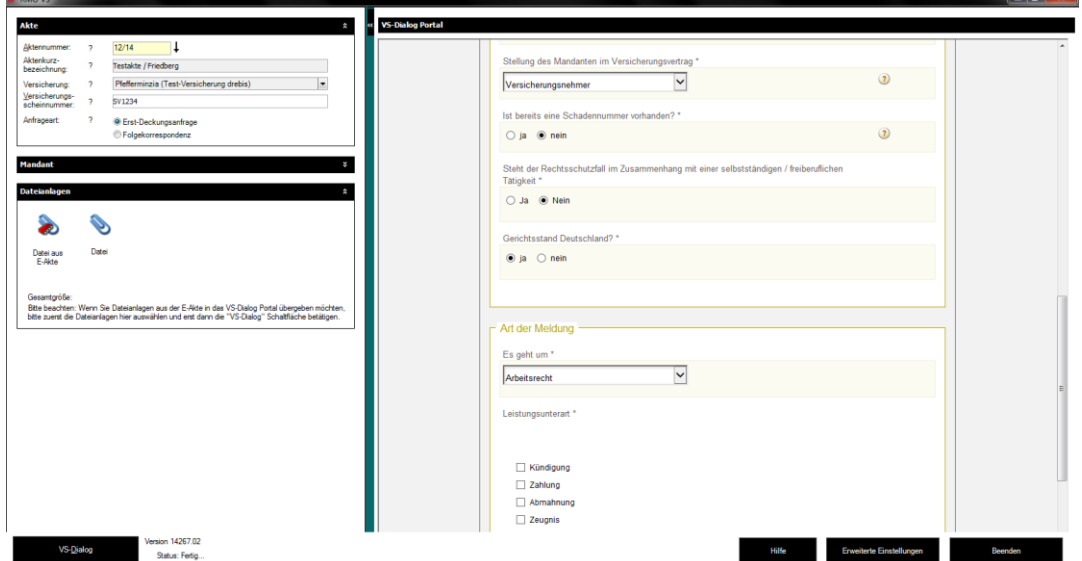

## **Abbildung 1.**

Es werden weitere Informationen abgefragt wie z.B. ob es sich einen Versicherungsnehmer handelt, ob der Gerichtsstand in Deutschland und um welche Art der Meldung es sich handelt.

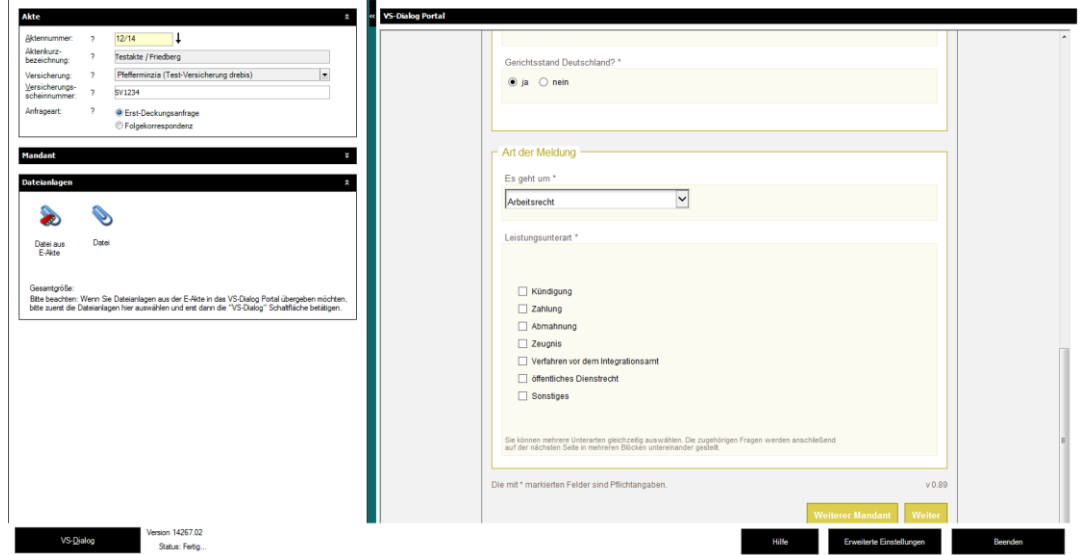

**Abbildung 2: Auswahl zur Art der Meldung.** 

Je nachdem um welche Art der Meldung es sich handelt, werden weitere Fragen angezeigt. In diesem Beispiel handelt es sich um den Bereich des Arbeitsrechts. In der "Leistungsunterart" haben wir angegeben, dass es sich um eine Kündigung handelt.

Auf der nächsten Seite wird abgefragt welches Verfahren gewünscht ist (Außergerichtliche Tätigkeit, Gerichtliche Tätigkeit, usw.). der Status des Mandanten wird abgefragt (Arbeitnehmer, Arbeitsgeber).

In unserem Fall müssen wir das Datum der Kündigung noch ergänzen.

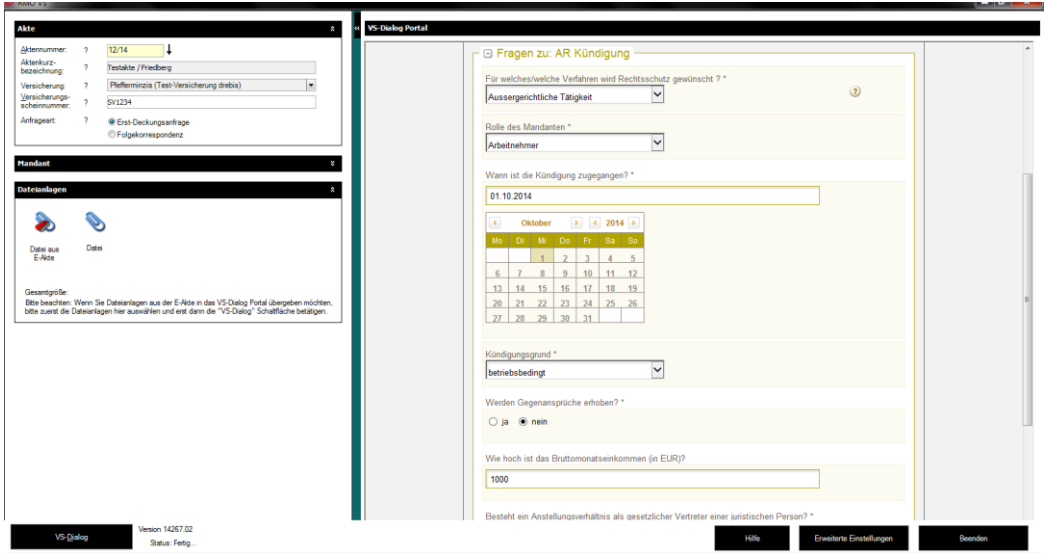

**Abbildung 3: Ergänzen weiterer Daten.**

Bevor Sie die Daten übermitteln können, zeigt Ihnen der Dialog noch einmal die automatisch abgefragten, und Ihre Ergänzungen in einem Fenster an. Es besteht also die Möglichkeit alles zu prüfen und ggf. zu korrigieren.

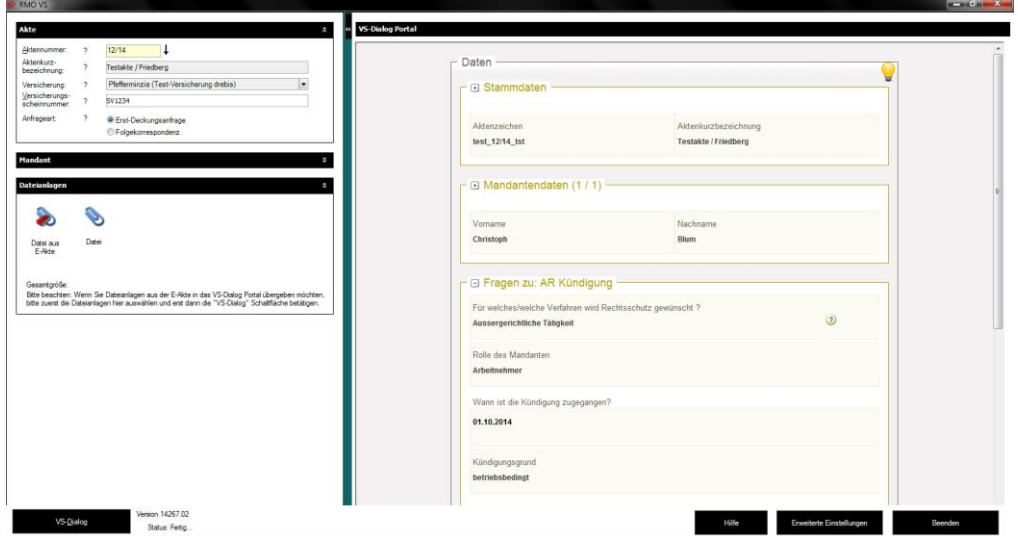

**Abbildung 4: Übersicht über die angegebenen Daten.**

Wenn alles in Ordnung ist, klicken Sie am Ende des Fensters auf "Jetzt übermitteln"

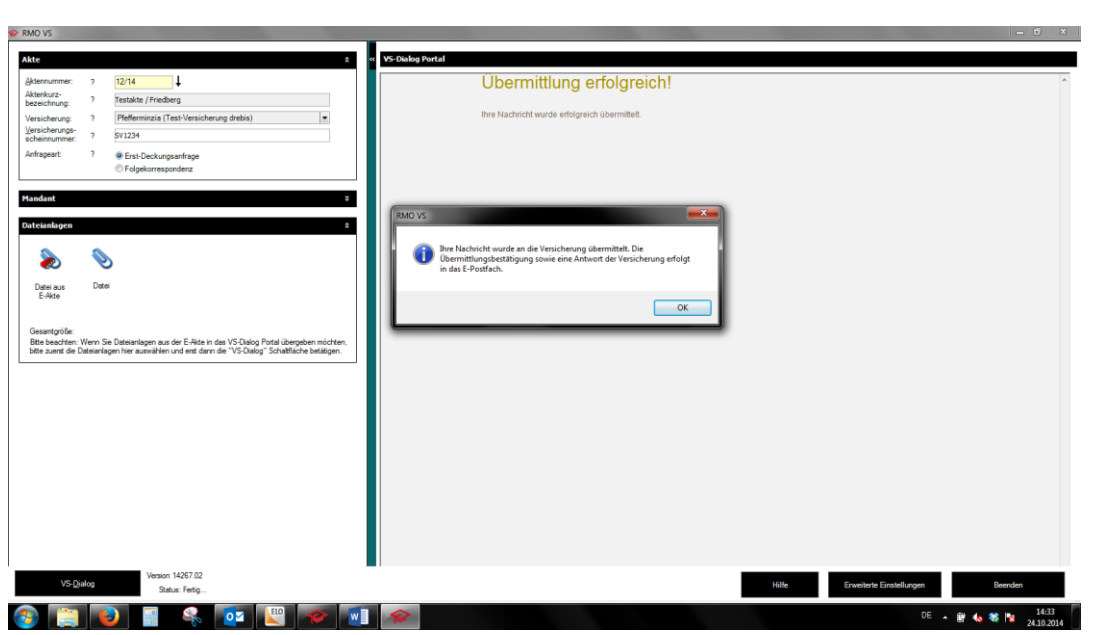

**Abbildung 5: Übermittlungsbestätigung**

Sobald Sie alle Schritte durchgeführt und übermittelt haben, öffnet sich ein Fenster, indem Ihnen die Übermittlung bestätigt wird. Die Antwort der Versicherung erfolgt in der Regel innerhalb der nächsten 24 Stunden in das RA-MICRO E-Postfach.

In den folgenden Abbildungen zeigen wir Ihnen die Antwort, die von der Pfefferminzia Testversicherung in das E-Postfach eingeht.

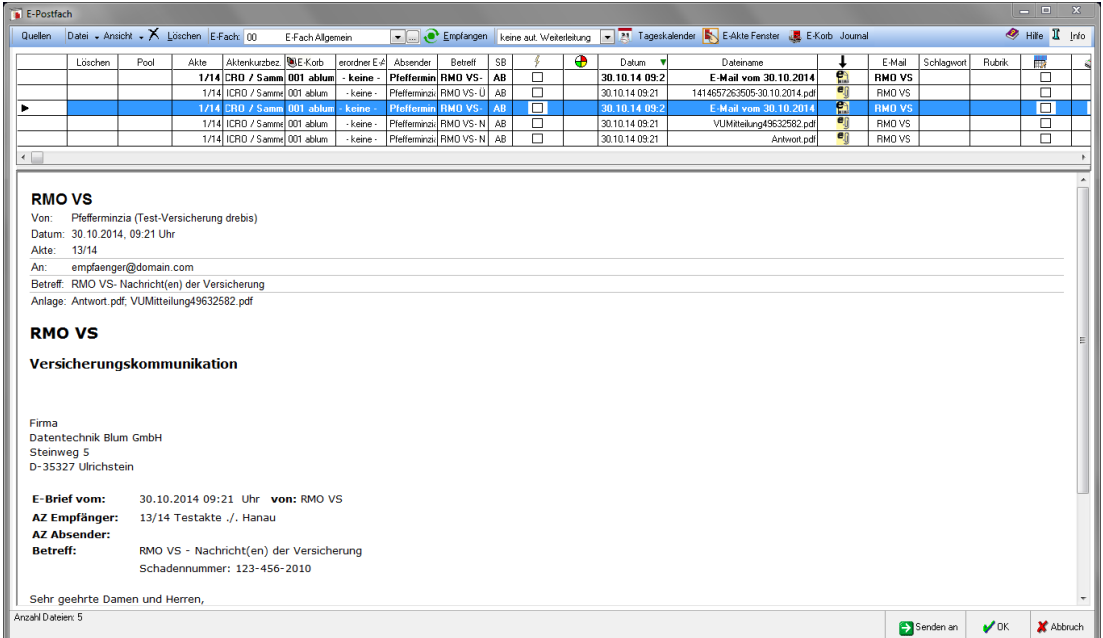

**Abbildung 6: Die erste Seite der Antwort-Nachricht.**

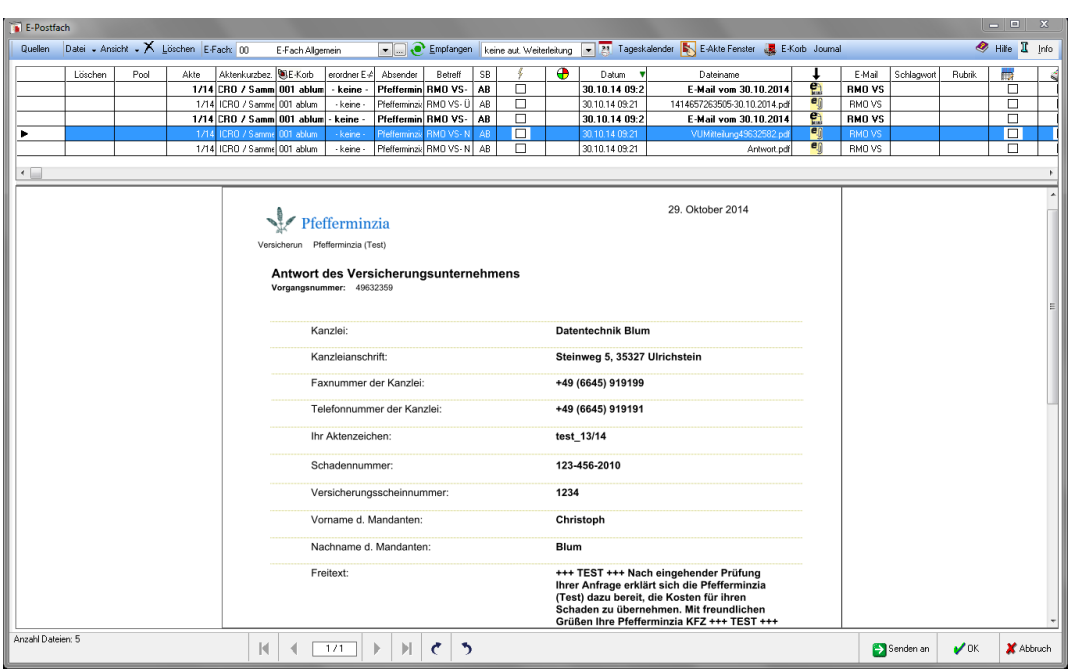

**Abbildung 7: Seite 2 der Antwort-Nachricht mit den angegebenen Daten.**

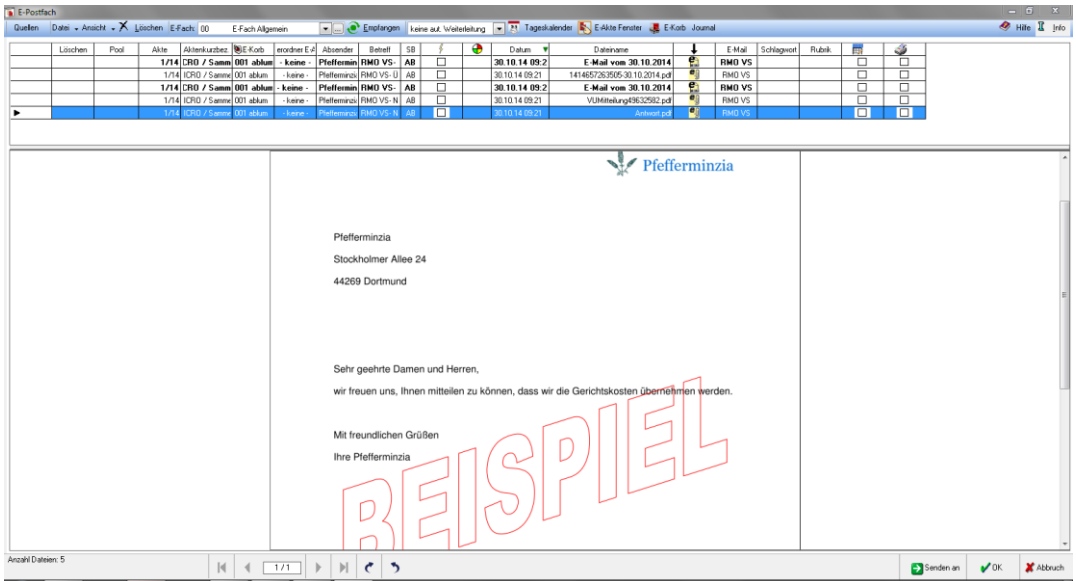

**Abbildung 8: Seite 3 der Antwort- Nachricht.**

## *Hinweise:*

- *1.) An die Pfefferminzia Testversicherung kann jeder Benutzer Testanfragen senden. Zu beachten ist nur die richtig anzulegende Adresse im RA-MICRO.*
- *2.) Bitte verwenden Sie bei der Aktenanlage, nach Möglichkeit, immer nur die Versicherungsadressen, die von RA-MICRO mitgeliefert werden. Grund dafür ist die benötigte BaFin- Nummer, die bei selbst angelegten Adressen fehlt.*
- *3.) Achten Sie auch auf die, in der Akte angegebene Schadensnummer. Das Format in der die Schadensnummer benötigt wird, variiert zwischen den unterschiedlichen Versicherungen. Weitere Infos zum Format der Schadensnummern finden Sie in den FAQs der Website:* [http://www.jurasoft.de/rmo-vs-ueberblick/.](http://www.jurasoft.de/rmo-vs-ueberblick/%20.)